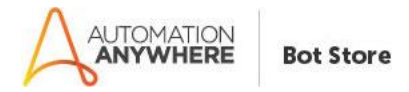

### **Currency Converter – Readme**

#### **Bot Overview**

This bot performs the following:

- → Uses API so there's no need of browsing through websites.
- **→** No reading from Excel or Any other files.
- $\rightarrow$  Live conversion rate
- $\rightarrow$  99.99% accurate.
- ➔ Fast and efficient output. Speeds up overall process.

### **Pre-Requisites**

- Automation Anywhere Enterprise v11.3 & above.
- Put the data to respective variable to get the proper output.

This bot uses the API from https://www.currencyconverterapi.com/ you can login to avail your personal API.

### **Installation**

- Download the bot from Bot Store.
- Double click on the .msi file.
- On Welcome to Installation wizard, click Next to continue.
- Click I agree to the terms in the license agreement radio button to accept the agreement.
- Get/Copy the License key from Bot Store Downloads into License Key, click Next to continue.
- Click Install to begin the installation.
- Click Finish to complete the installation.
- To view the installation, go to 'My Tasks' folder on AAE Client to see bot files.

# **Uninstall**

- Open Add/Remove Programs -> Select the Bot/Digital Worker to be installed
- Click uninstall

# **How to Use the Bot:**

**Use the following information to configure your bot:**

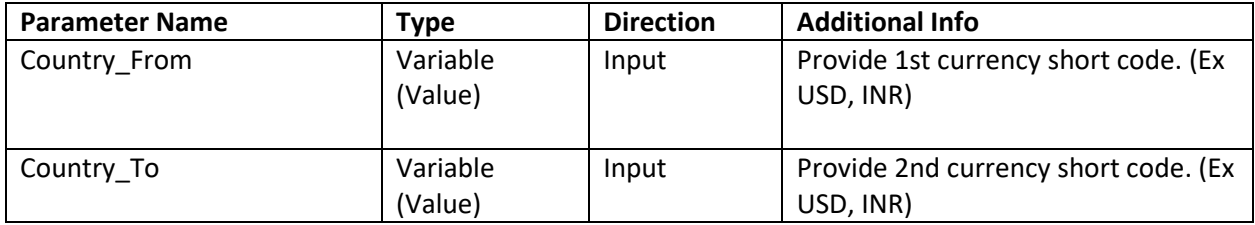

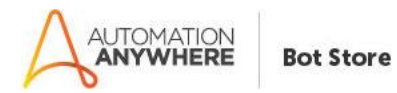

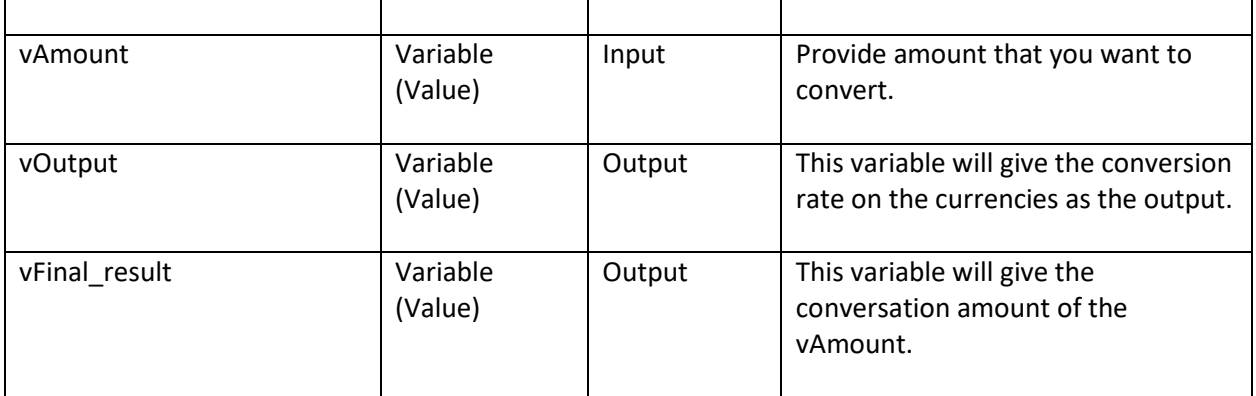

# **Error Handling**

- Bot folder contains the below hierarchy.
	- o Error Folder
		- Logs
			- Error Logs log.txt: In case of any error, this file logs error message & error message along with time stamp
		- Snapshots
			- Error Snap error \$Date\$.png: In case of any error, this file captures screenshot of error.
- Task Status of bot is set to failed in case of error.